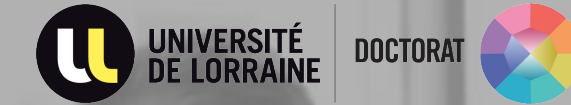

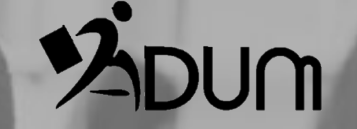

# **Re-enrollment on non derogatory**

**year**

**ADUM Tutorial PhD students**

#### CONNECT TO YOUR PERSONAL SPACE

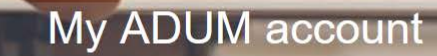

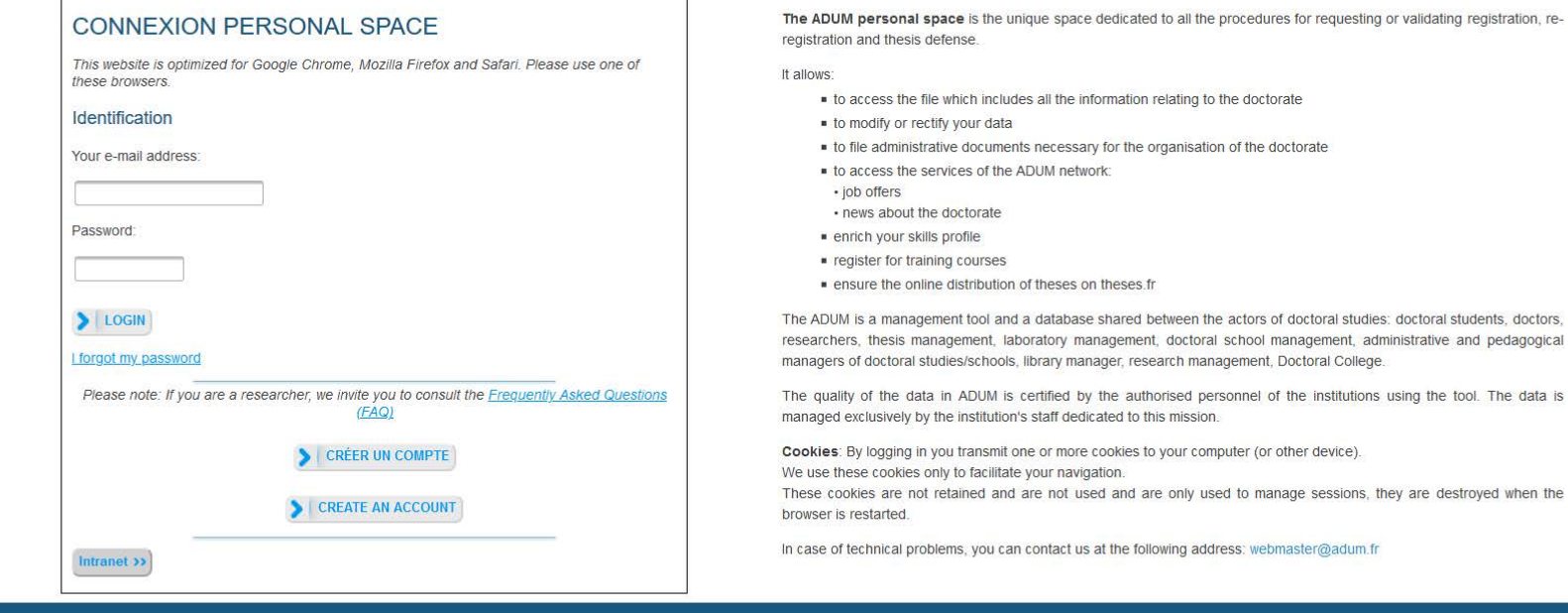

 $\mathfrak{P}_2^{\alpha}$ Un outil en développement continu

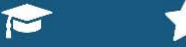

Diplômés et doctorants Des milliers de profils

744 Mary 20

ACCÈS DOCTORAT UNIQUE ET MUTUALISÉ

話品

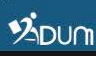

002

 $\rightarrow$  Update your civil status

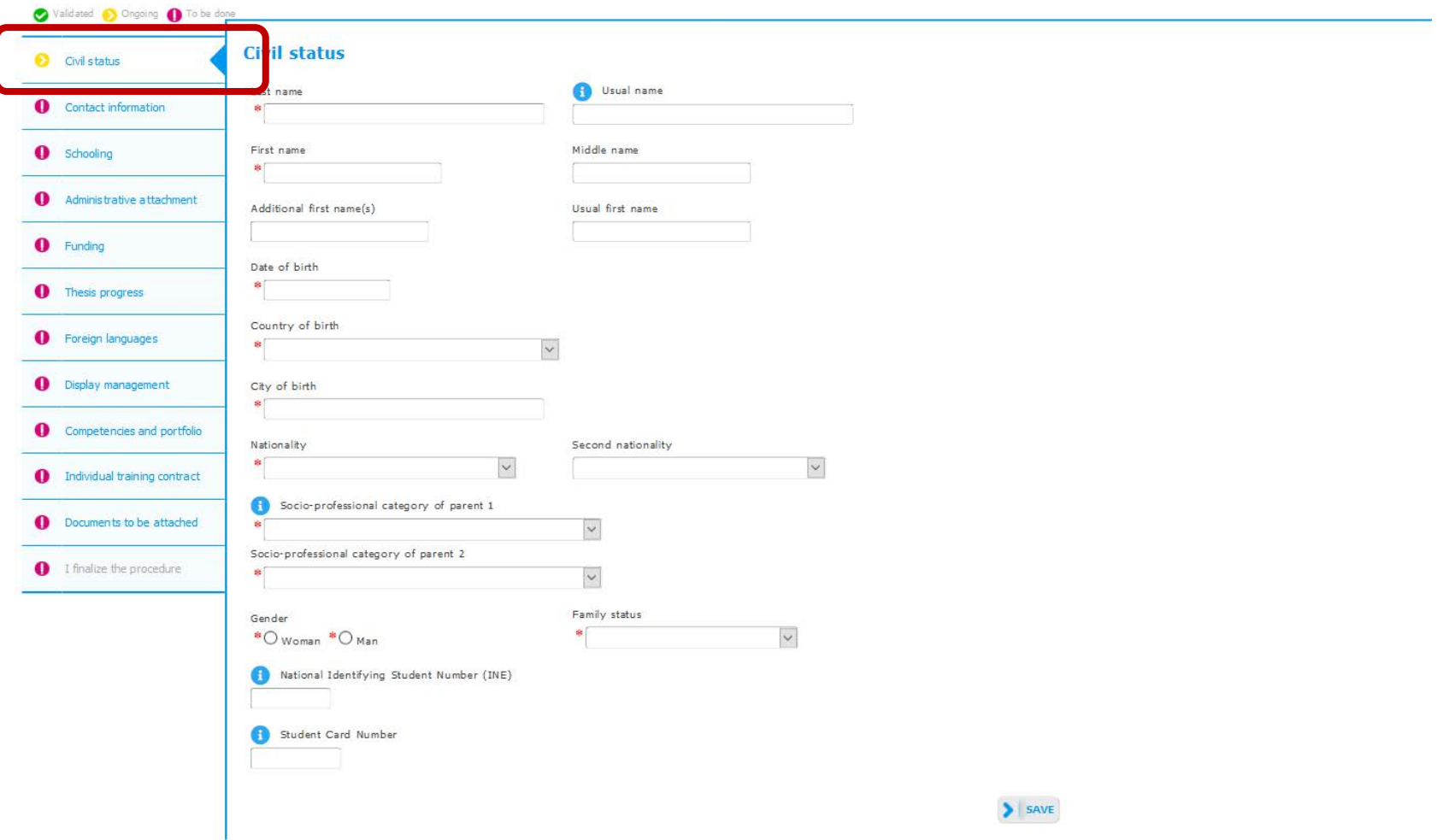

#### $\rightarrow$  Update your contact information

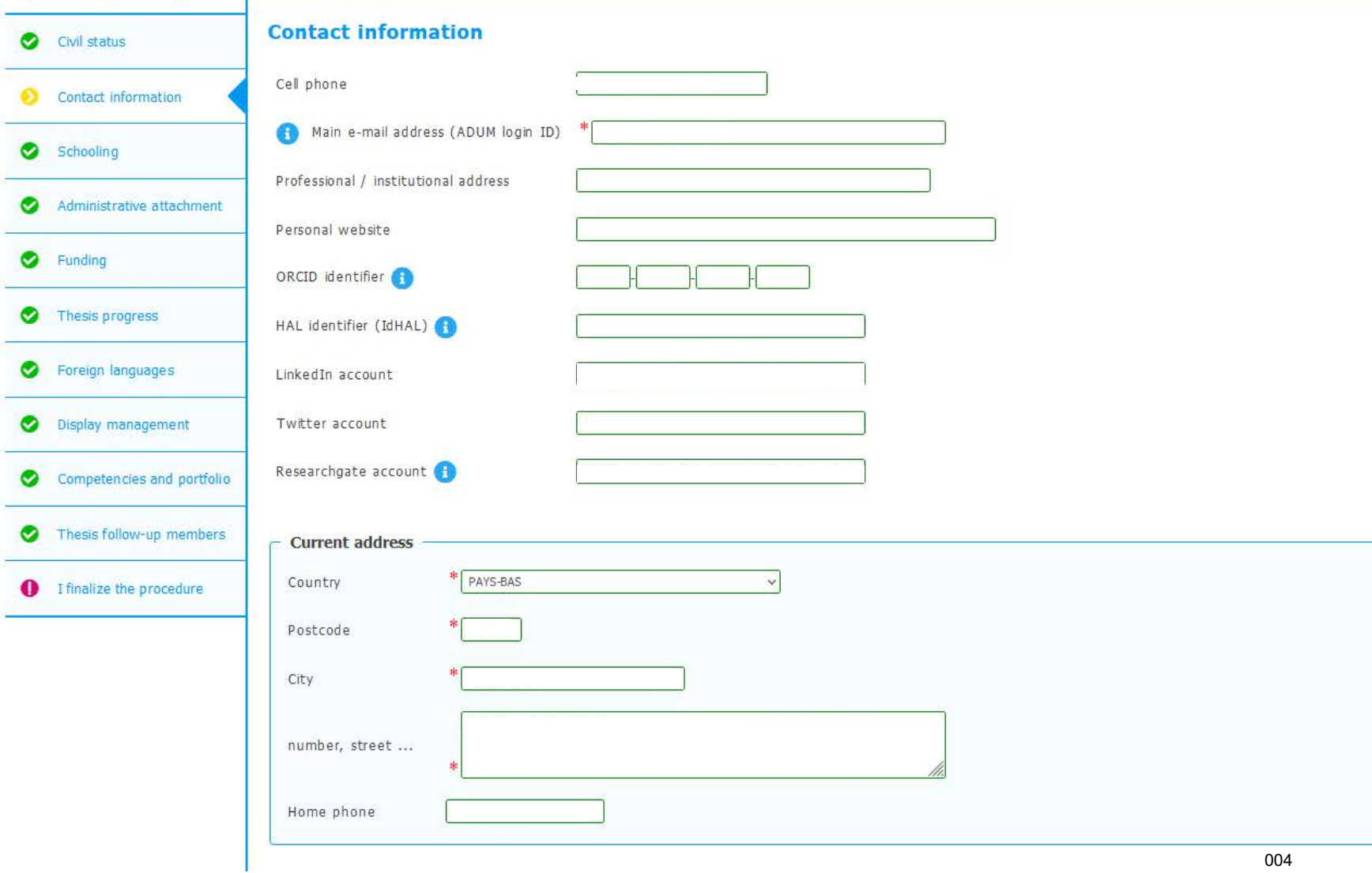

#### $\rightarrow$  Consult the information on your administrative affiliation

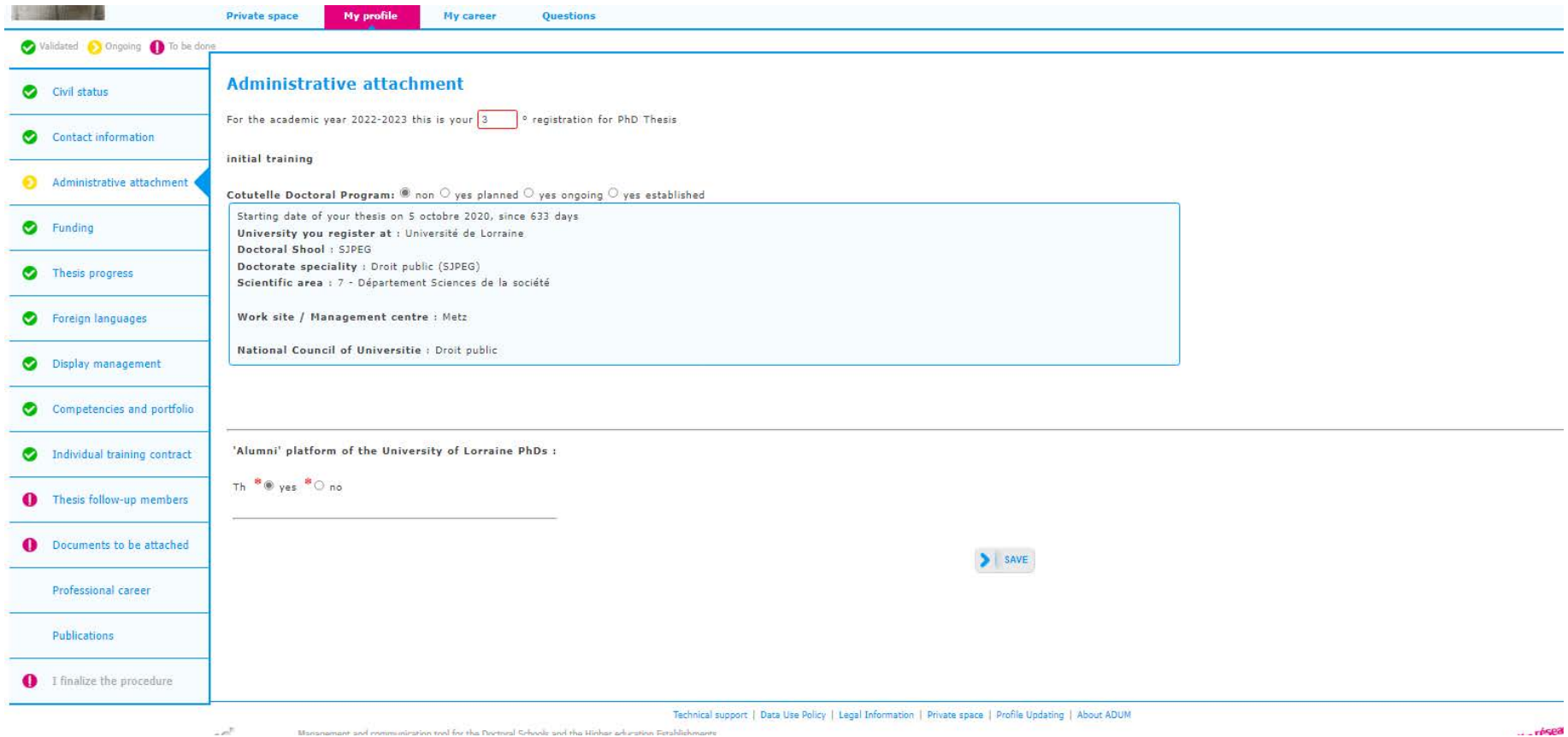

ration tool for the Doctoral Schools and the Higher education Fet

#### $\rightarrow$  Consult the information on your funding

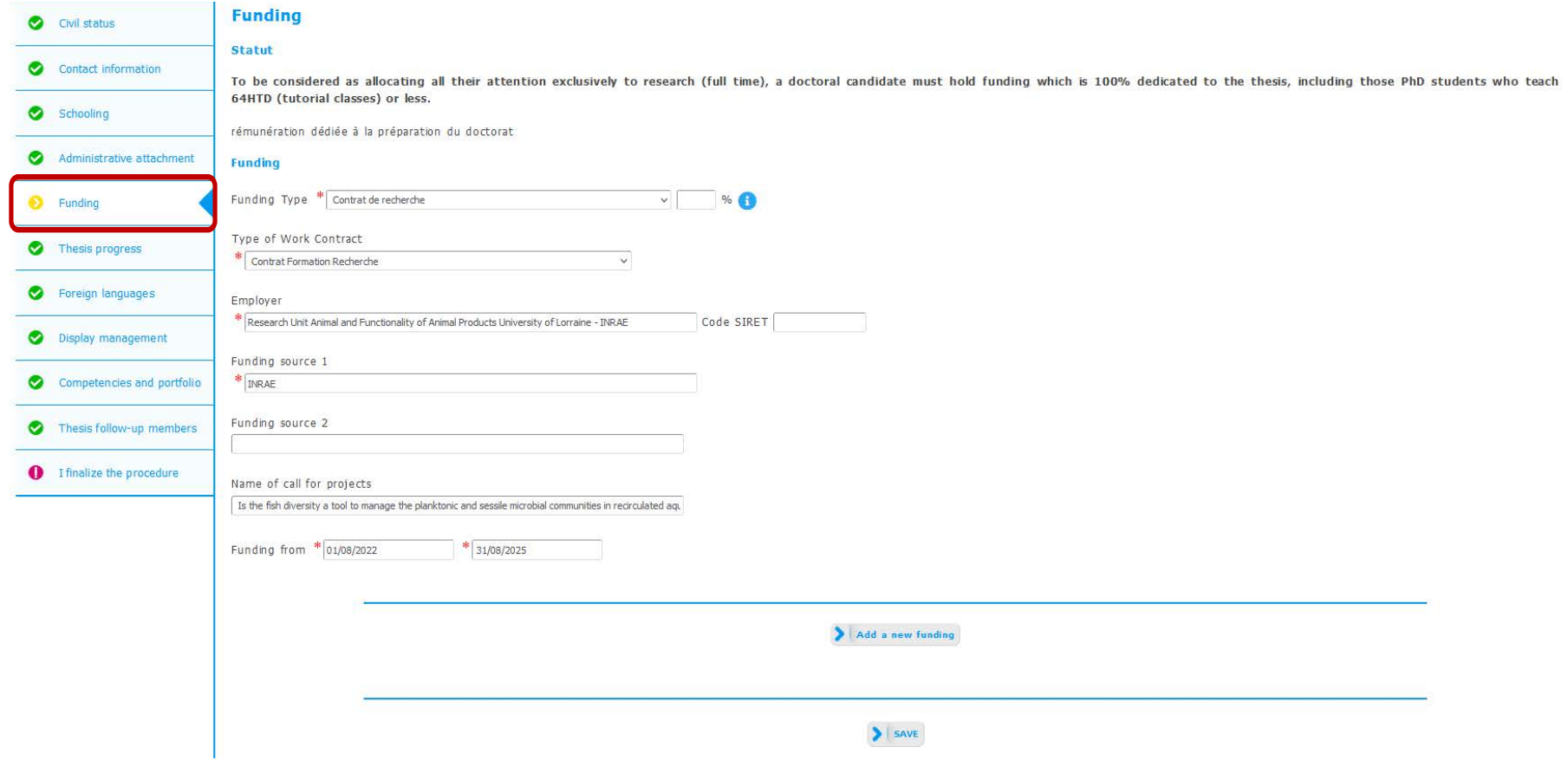

 $\rightarrow$  Update the information on your thesis progress

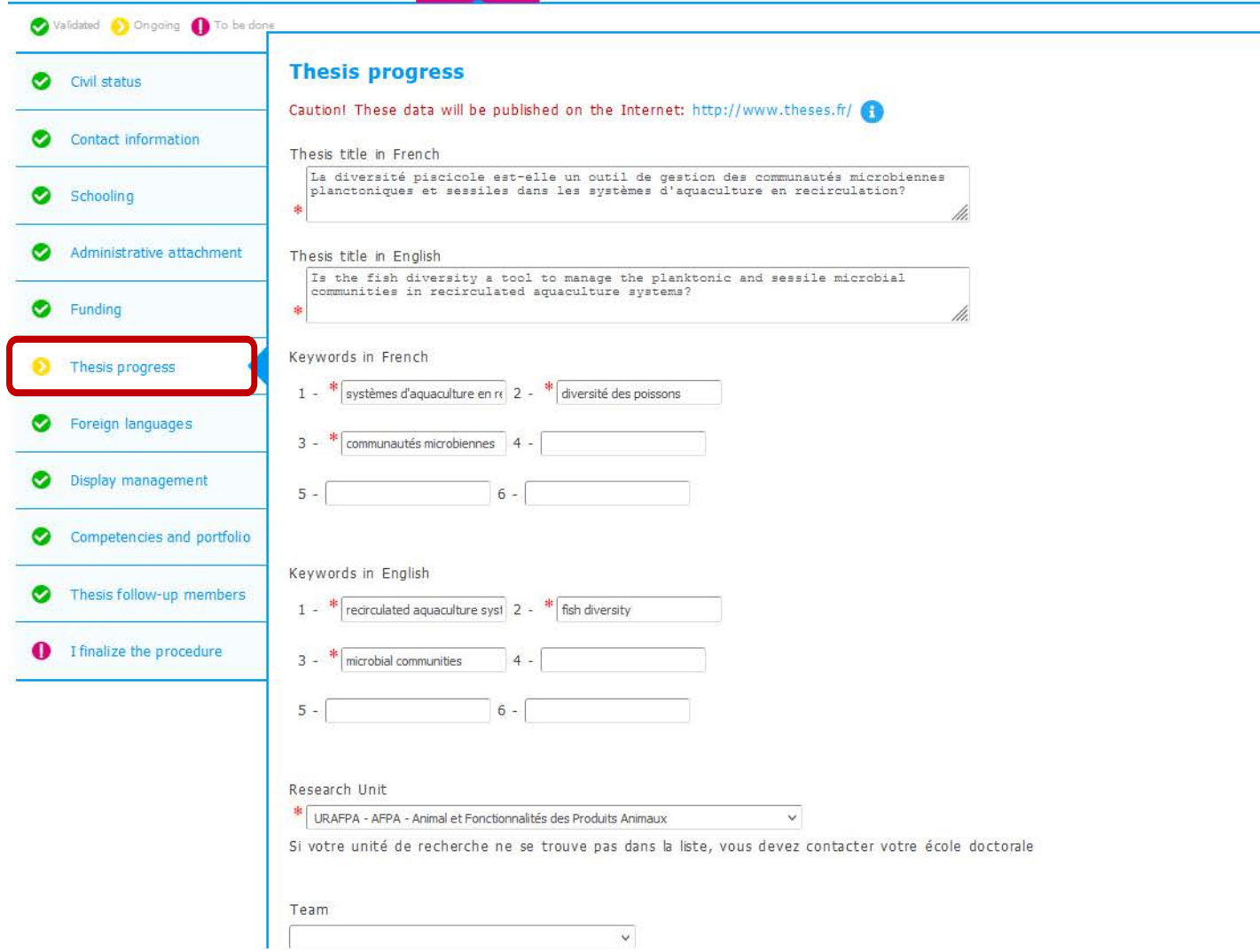

007

 $\rightarrow$  If applicable, update the information on your cotutelle

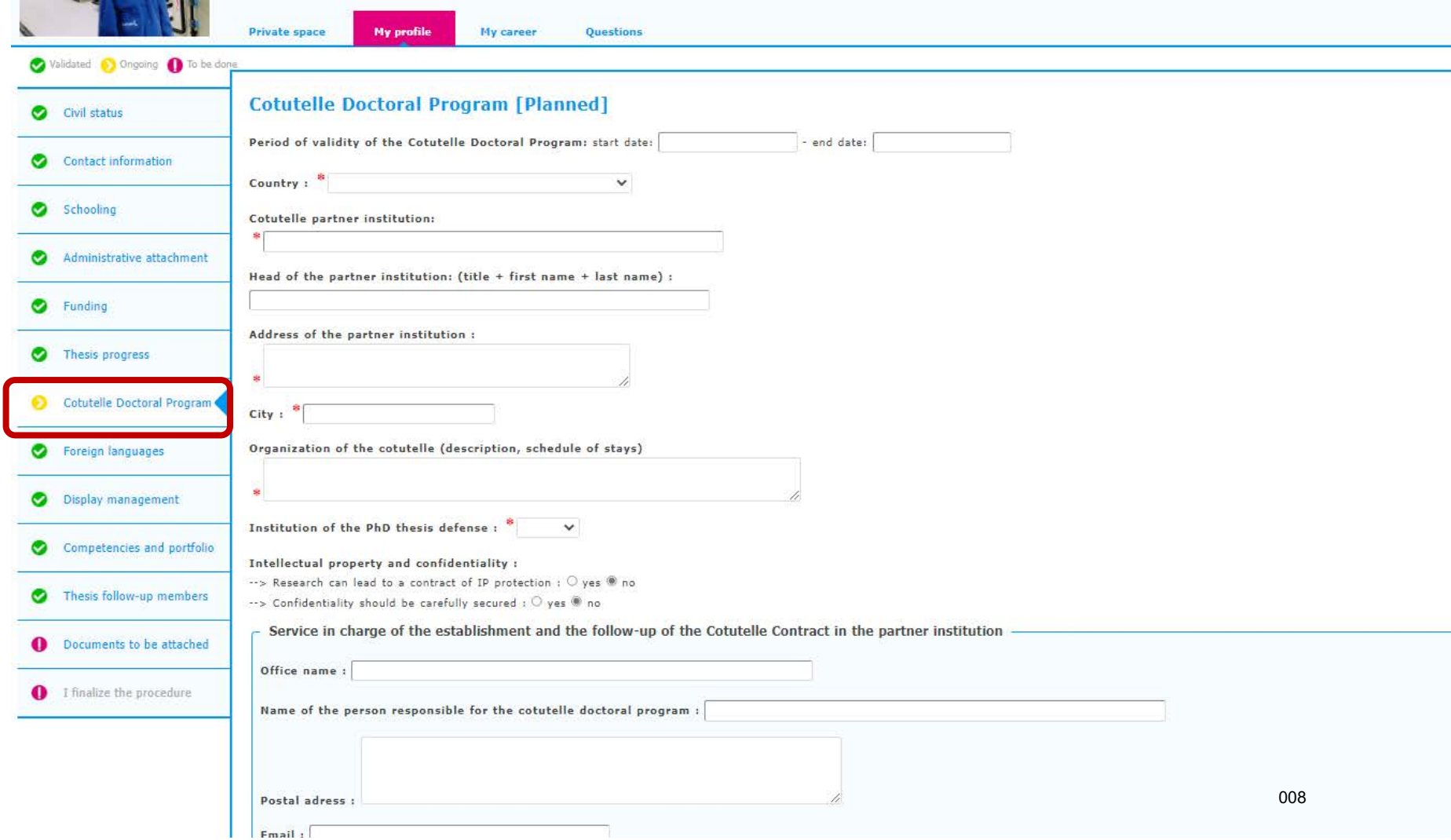

 $\rightarrow$  If applicable, update the information on the industrial collaboration for your thesis

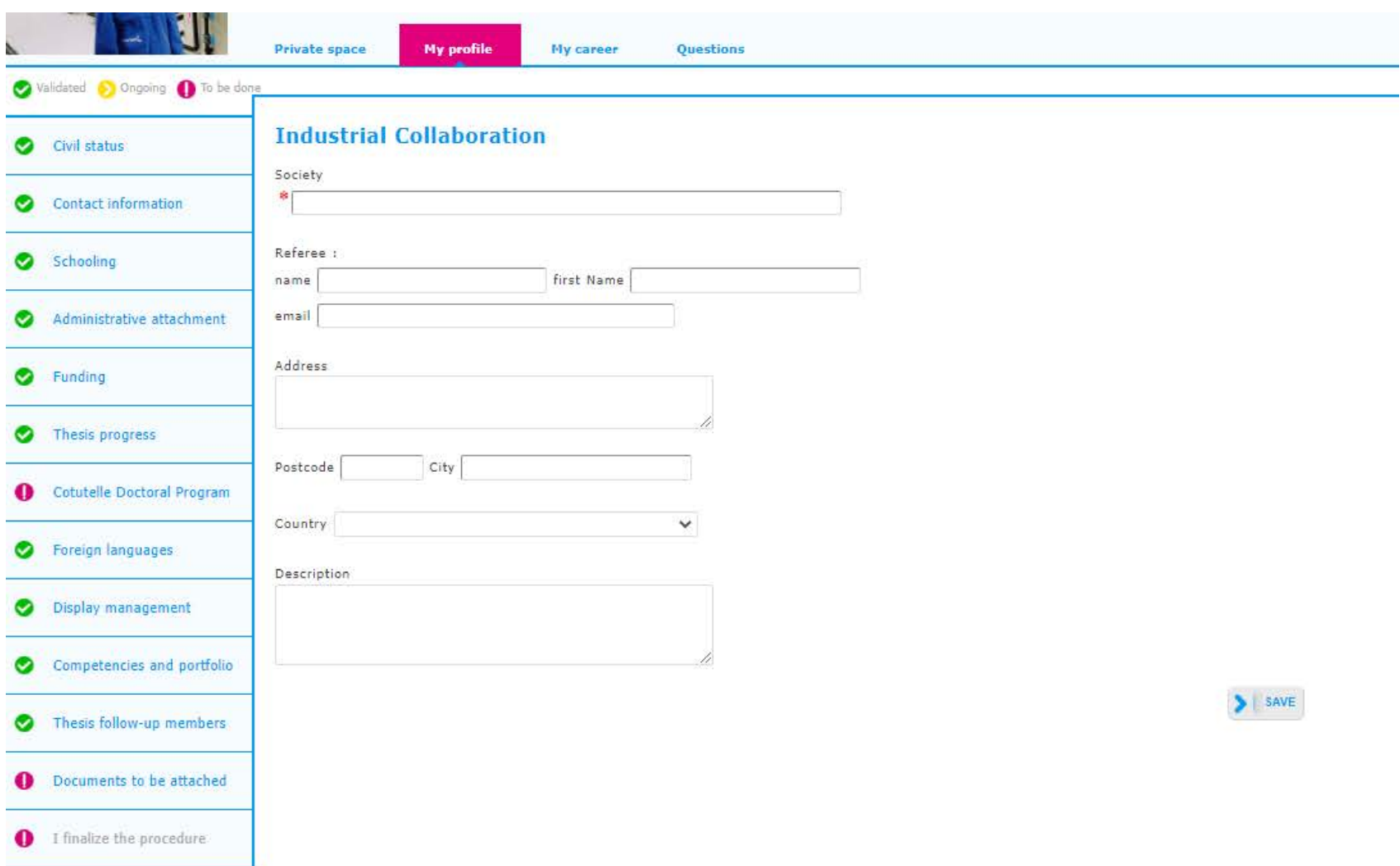

 $\rightarrow$  Update the information on modern languages

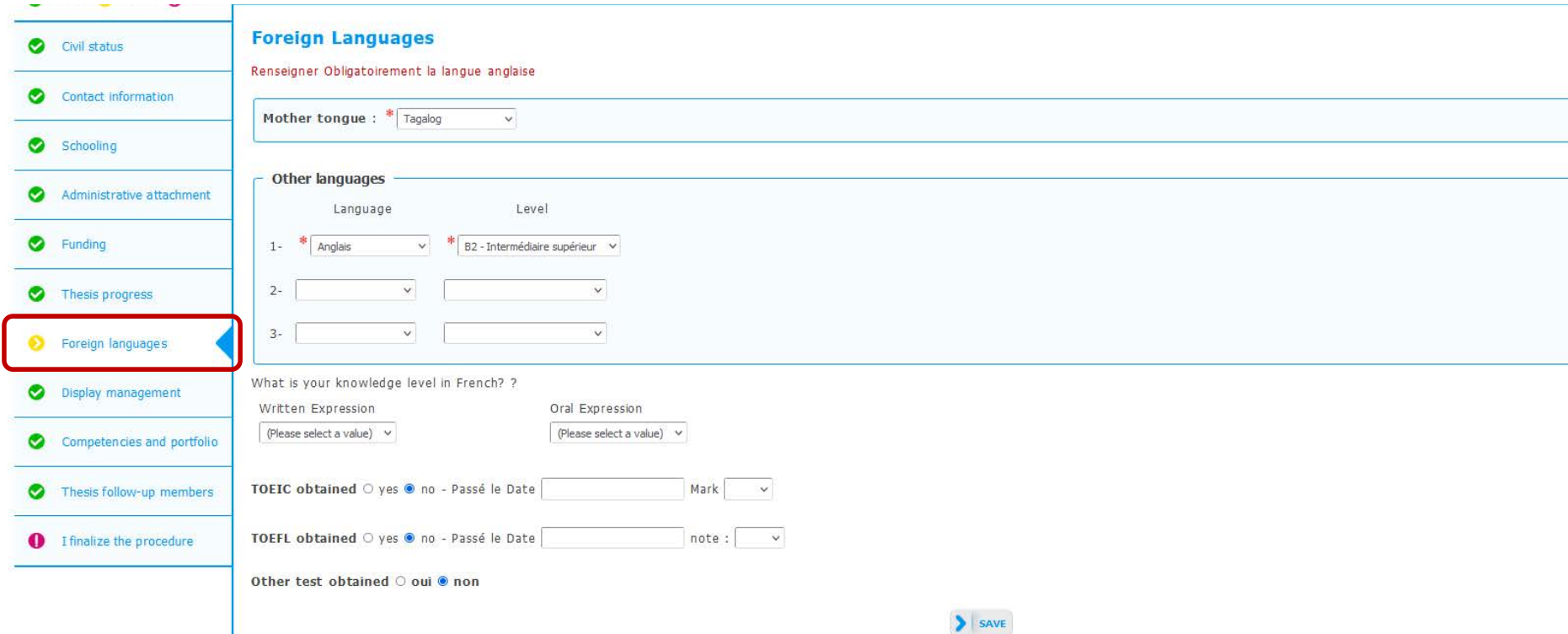

 $\rightarrow$  If applicable, update the information about your individual training contract

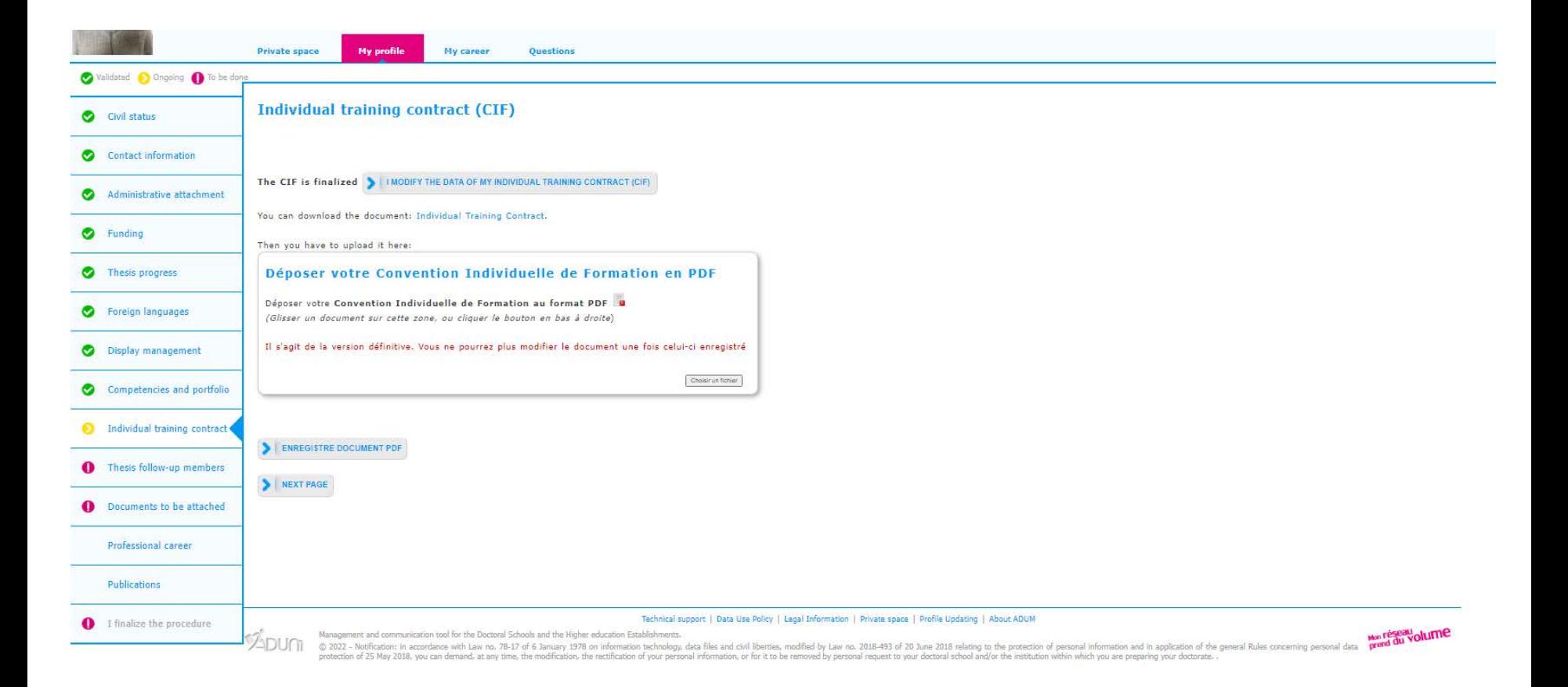

011

 $\rightarrow$  Update the information related to the management of the display of your datas on the web

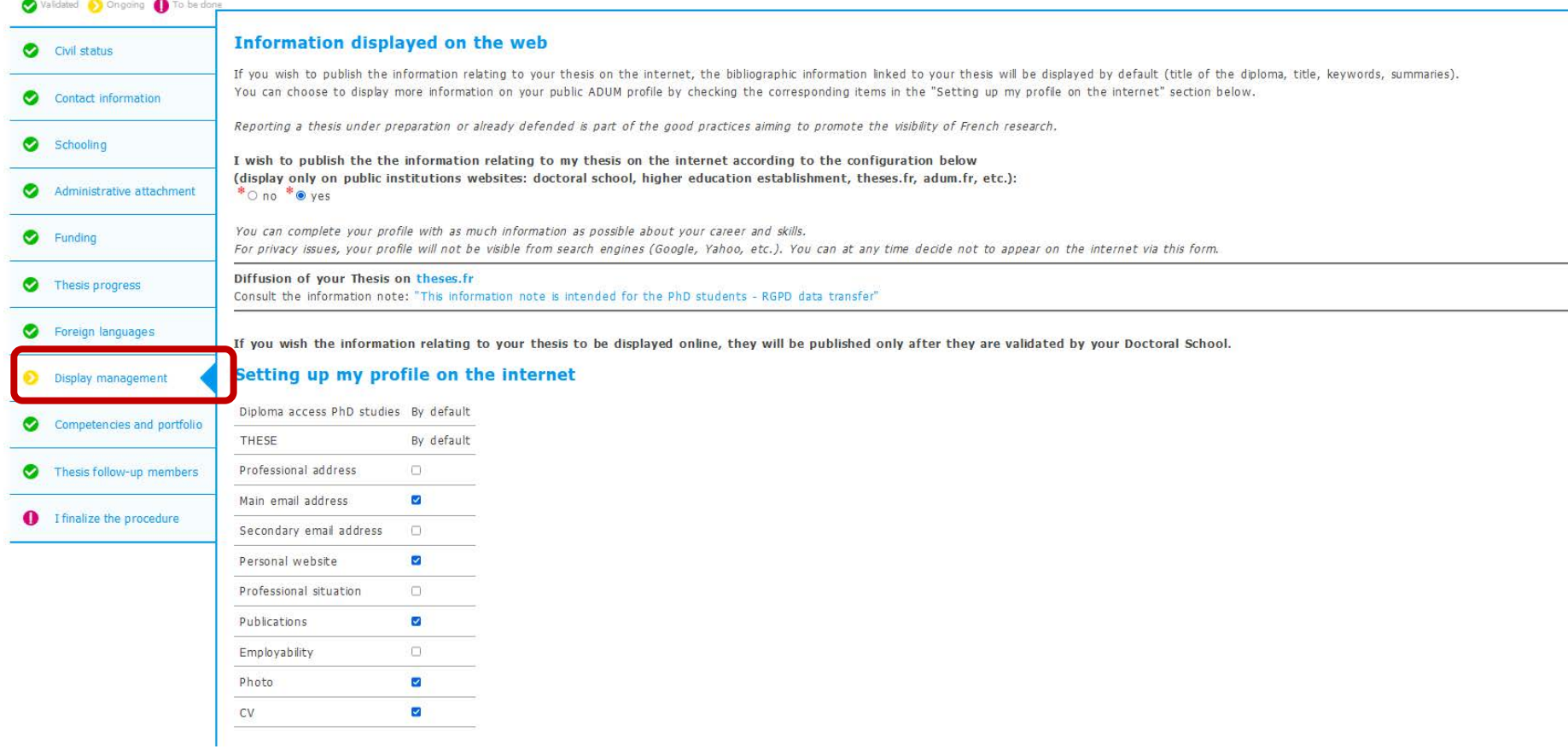

#### $\rightarrow$  Update skills and portfolio information

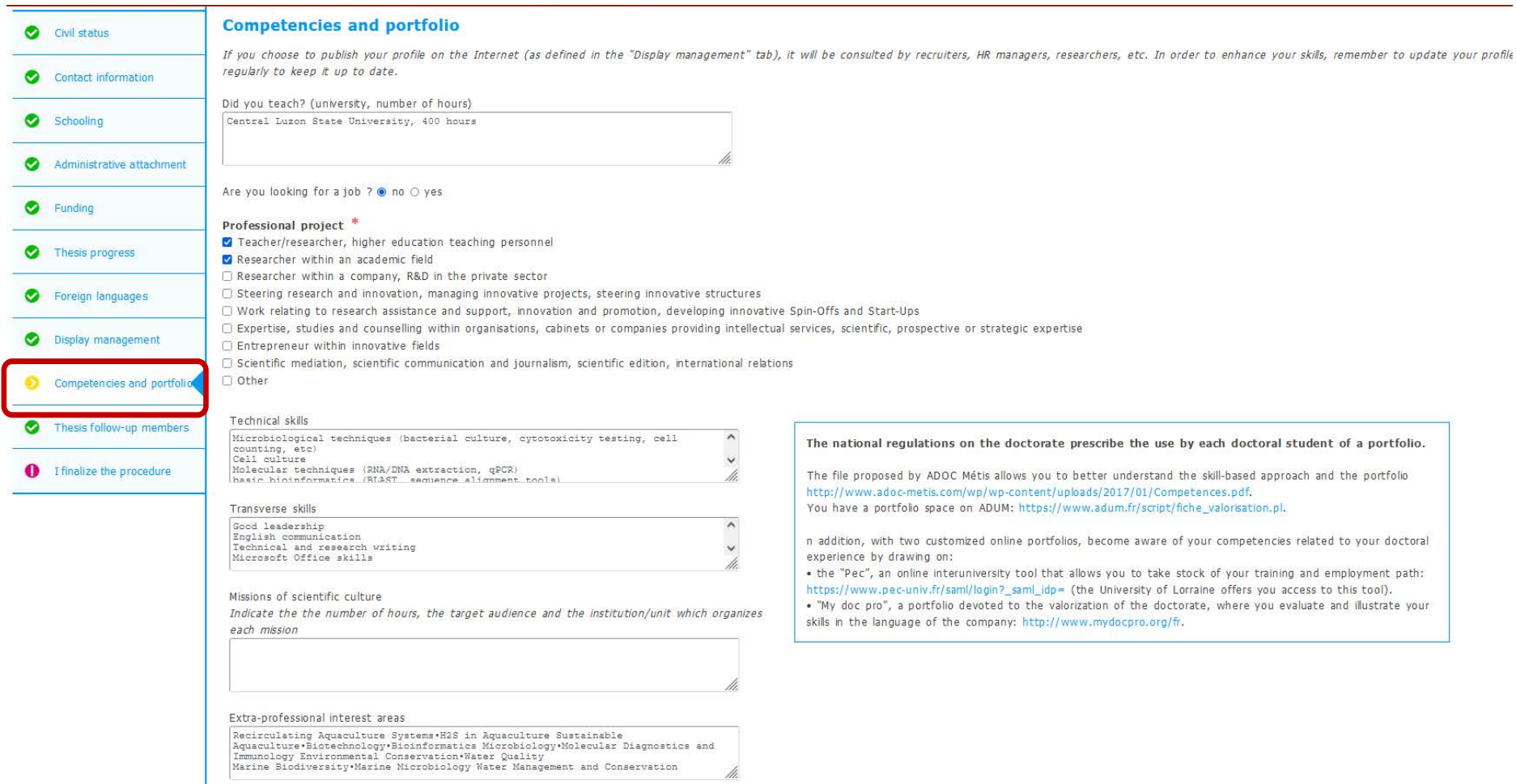

#### $\rightarrow$  If applicable, update the information about members of your monitoring committee

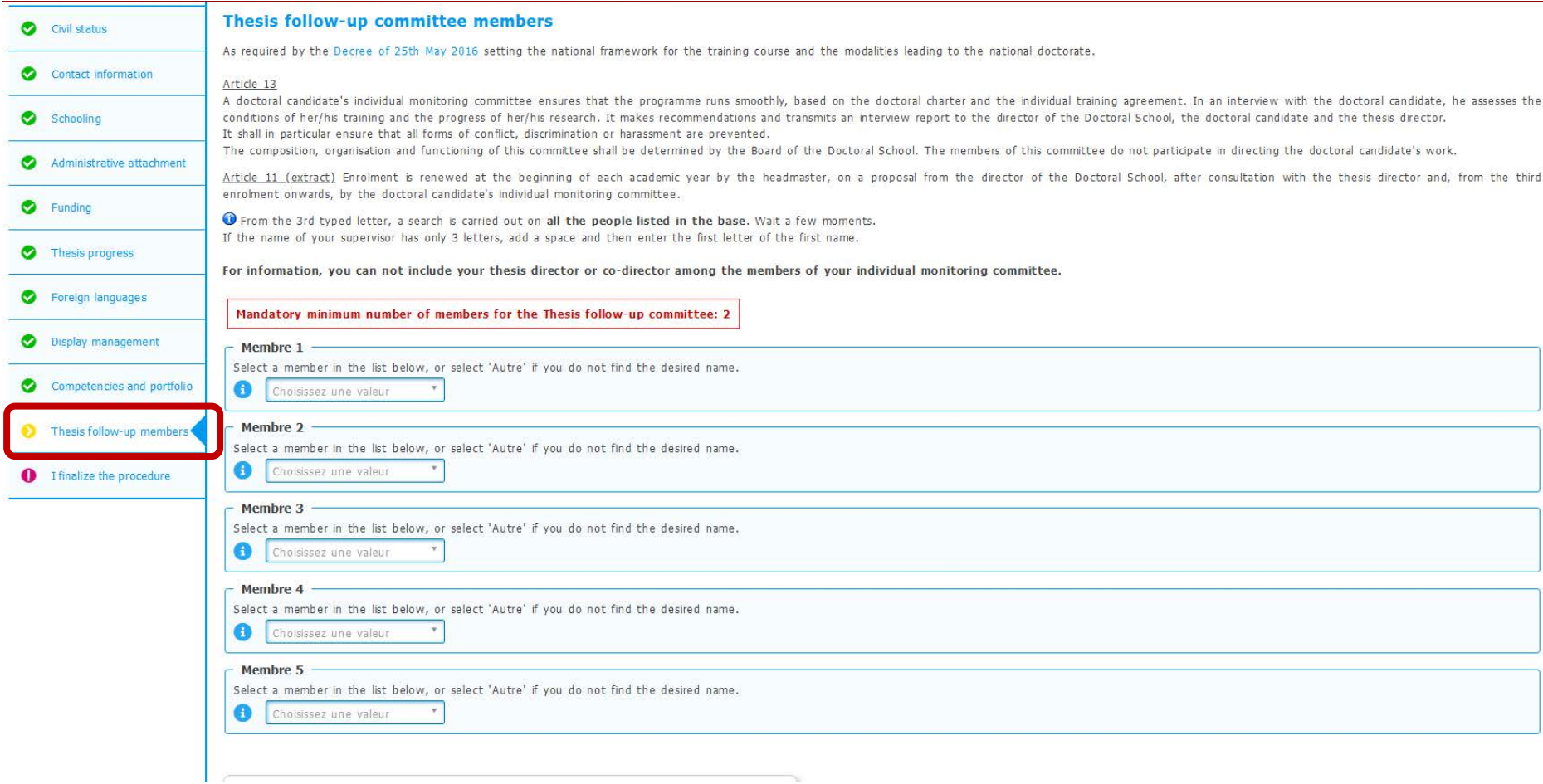

#### Complete your enrollment

#### $\rightarrow$  Submit supporting documents in two separate PDF files

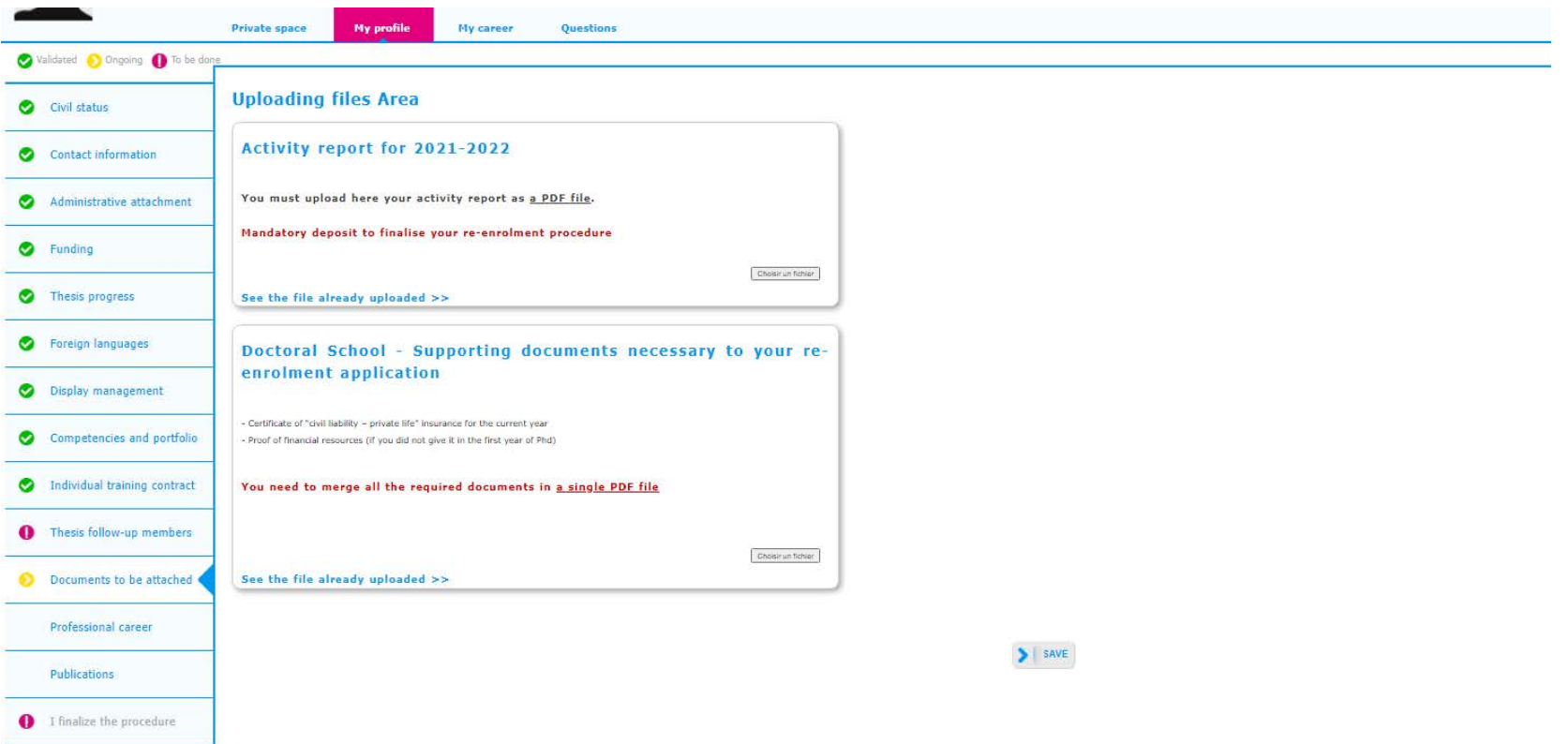

 $\rightarrow$  Publications : if applicable, add a publication

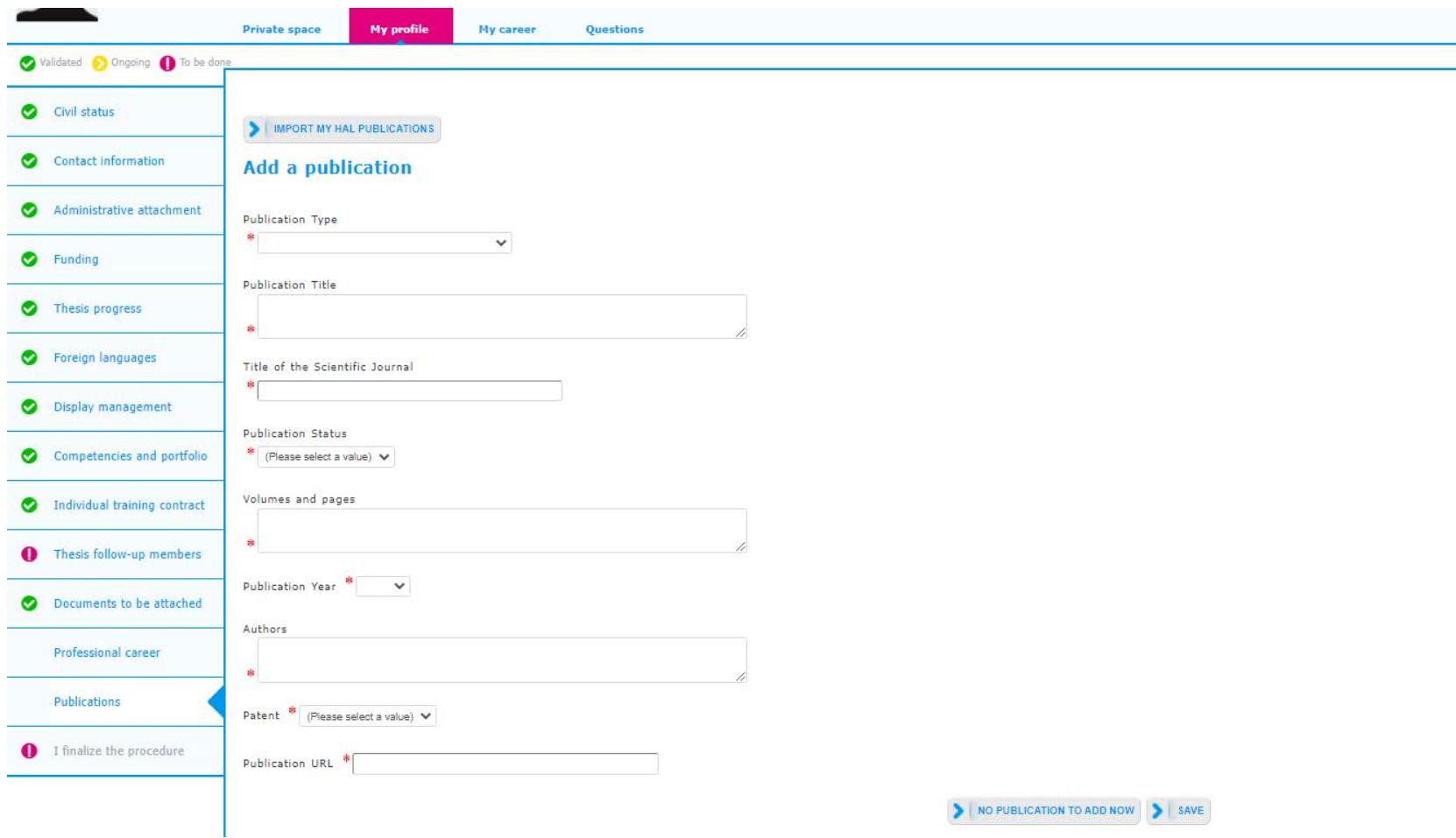

#### Complete your enrollment

 $\rightarrow$  If needed, you can ask for an appointment with your doctoral school

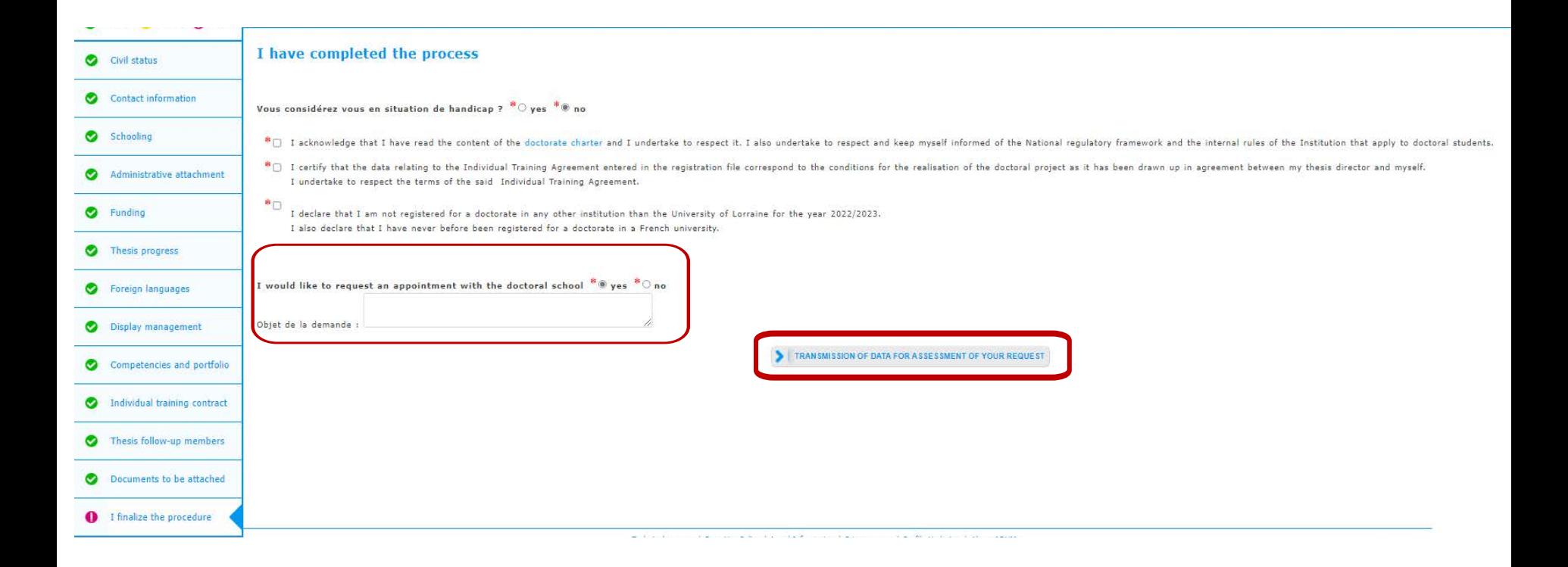

@ Your supervisor, the head of your lab and the head of the doctoral school receive an e-mail inviting them to give their opinion on the enrollment.

[Once the enrollment is validated by the President of the Université de Lorraine, you will](https://cvec.etudiant.gouv.fr/)  receive an e-mail authorising you to enroll, in which you will be asked to proceed to the following:

- 1. pay for the CVEC\* on the following website:<https://cvec.etudiant.gouv.fr/> and upload the certificate you will obtain on your ADUM account
- 2. pay the tuition fees by following the instructions received by e-mail on [reinscriptions.univ-lorraine.fr](http://reinscriptions.univ-lorraine.fr)

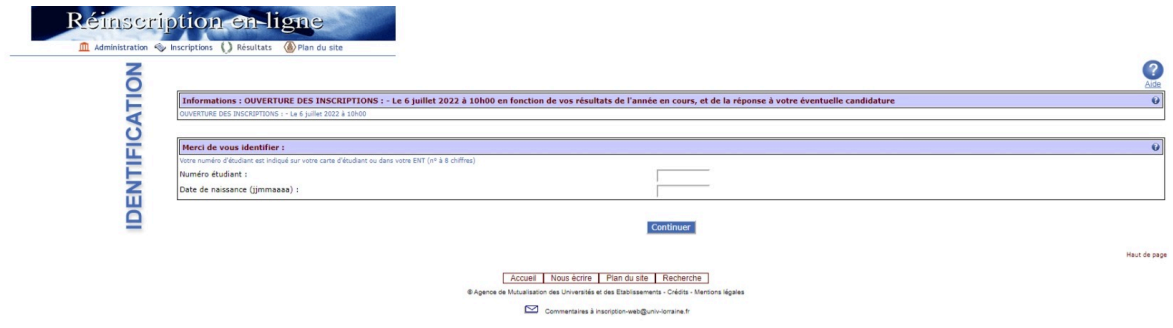

### File your CVEC certificate

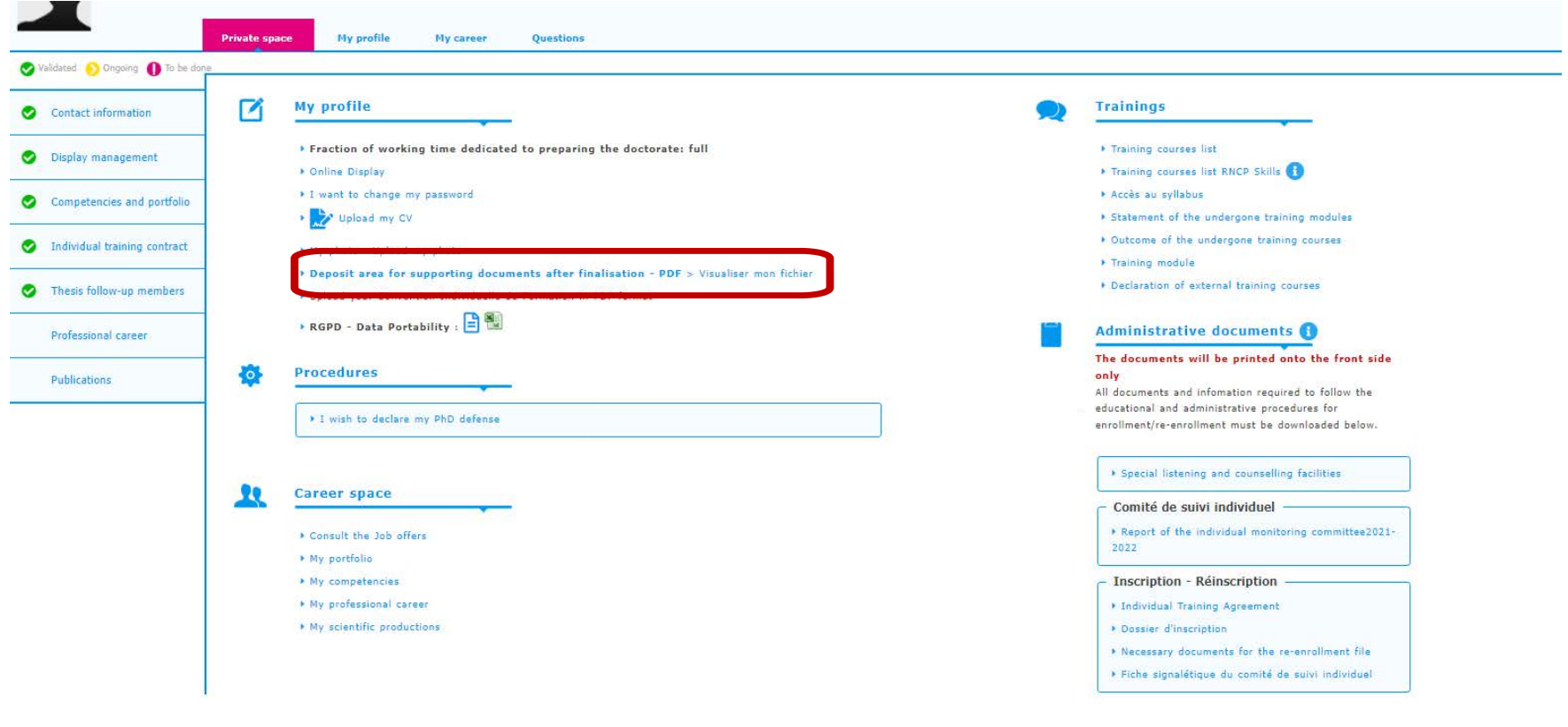

**Useful sheets** 

Ø